### **Road Bike and Other Changes**

### **Summary**

You can now submit an entry by machine type, TT, Road bike or Trike. You will now be able to filter CTT results by Gender and Machine.

### **Benefits**

You will now be able to:-

- Set your machine preference in your profile.
- Enter an event on the machine of your preference.
- Record Personal Bests by machine.
- Gain a Road Bike ranking in Spindata.
- Filter CTT Results by Gender and Machine.
- See Live Results by Machine on Resultsheet.

#### **To take advantage now!**

- Set your default machine.
- Review your future entries and change the machine type for events still open.
- Turn up on a different bike and (subject to the organiser) have your performance recorded against the bike you rode rather than the one you entered on.

Note: Remember organisers are volunteers and they have the right to set their own prize criteria and handle this flexibility as they see fit. Be considerate.

#### **How to do this**

# **Set your default machine.**

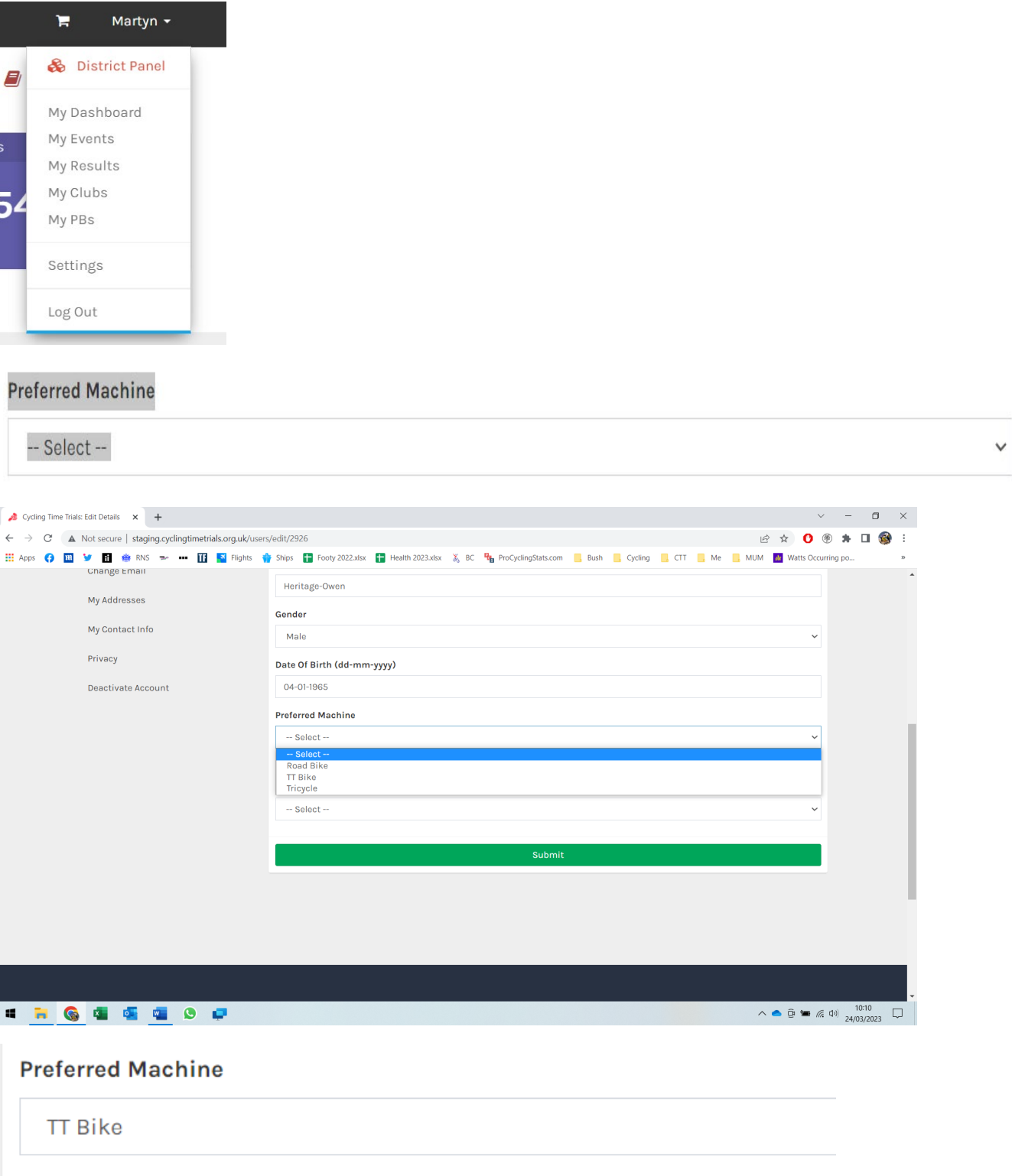

#### **Enter an event**

You can change the machine at entry if you aren't riding your default machine. The default is shown and the dropdown will enable you to select the machine you want.

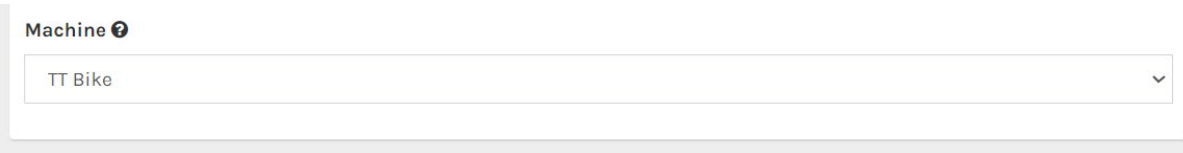

#### **Enter the event on the right machine.**

There is validation, so enter road bike only events on a road bike or if Road Bike is your preference remember to change it if you want to ride a TT Bike.

#### **What if I change my mind**

#### **Up until the closing date**

You can update your entry.

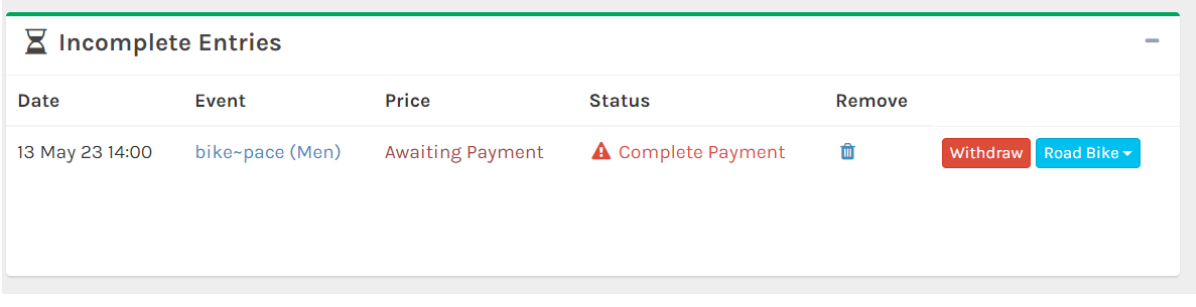

Help the organiser and do it yourself!

### **After the entry date but before the start sheet is published**

Ask the organiser BUT they aren't obliged to act on the request.

### **After the Start sheet has published – DO NOTHING**

**On the day.** Let the start official know that you have changed machines. Remember this is admin that is at the organiser's discretion.

### **Results**

You can filter website result by Machine, Gender, and Categories. The placings for the selection will be numbered dynamically.

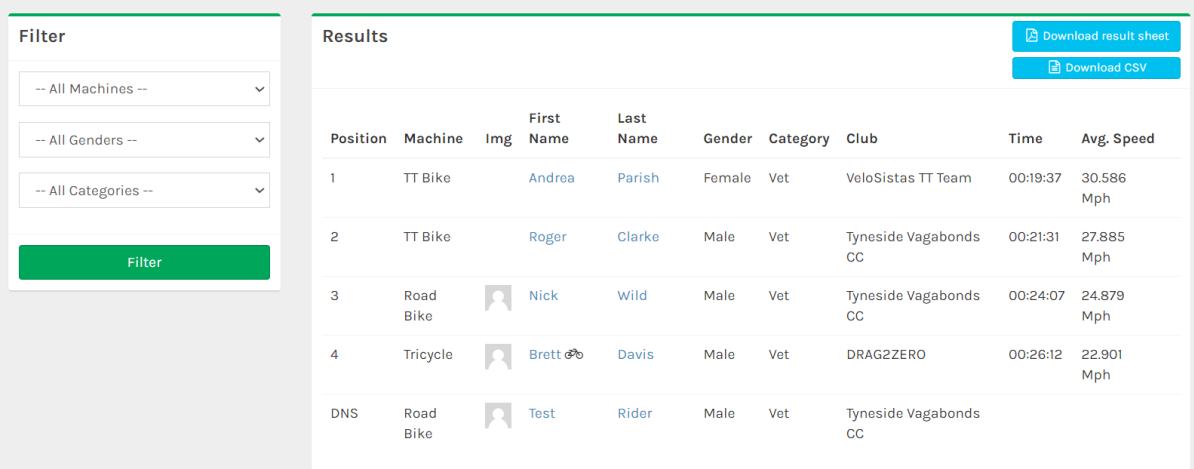

### And with the filter

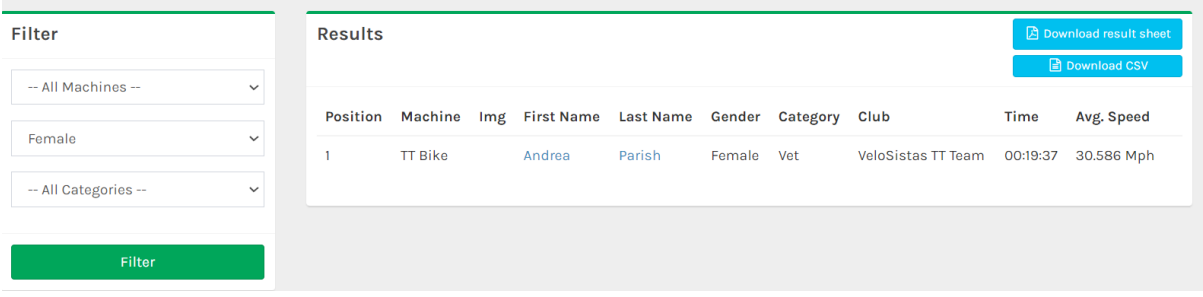

Contact the organiser for any result queries. **Do NOT contact CTT support who do not have the event paperwork.**

### **PBs.**

## You can filter your machine PBs

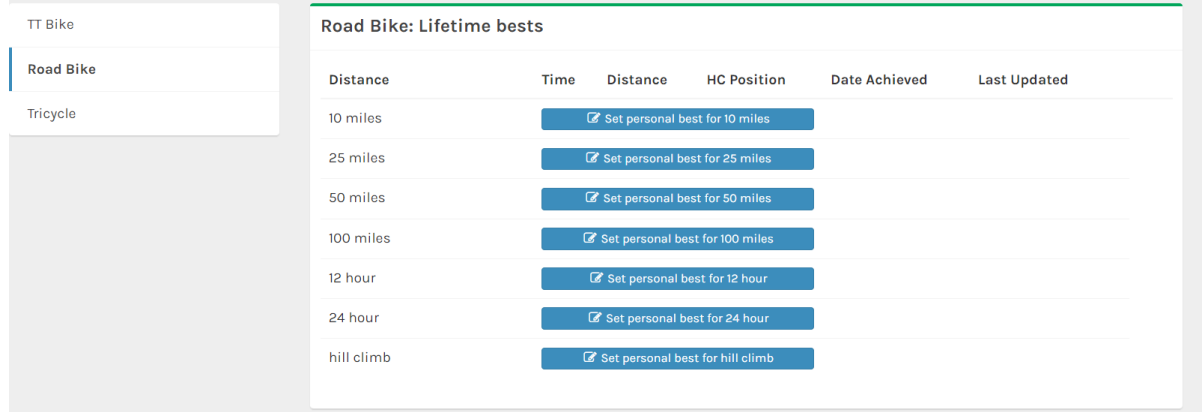